This chapter provides schedule (SCHED) commands for the Cisco ONS 15454 SDH and Cisco ONS 15600 SDH.

# **Contents**

- $\bullet$  1
	- SCHED-PMREPT-<MOD2>
		- $\triangleleft$  1.1 Usage
		- **Guidelines**
		- ◆ 1.2 Category
		- $\triangle$  1.3 Security
		- $\triangleleft$  1.4 Input Format
		- $\triangleleft$  1.5 Input
		- Example
		- $\triangleleft$  1.6 Input
		- Parameters

# **SCHED-PMREPT-<MOD2>**

The Schedule Performance Monitoring Report for 10GFC, 10GIGE, 1GFC, 1GFICON, 2GFC, 2GFICON, CLNT, D1VIDEO, DS3I, DV6000, E1, E3, E4, ESCON, ETRCLO, ETH, FSTE, G1000, GFPOS, GIGE, HDTV, ISC1, ISCCOMPAT, ISC3PEER2R, ISC3PEER1G, ISC3PEER2G, STM4, STM64, STM1, STM16, OCH, OMS, OTS, POS, STM1E, VC3, VC44C, VC38C, VC464C, VC48C, STS36C, VC4, VC416C, VC42C, VC43C, VC12, VC3, VC11, or VC12 (SCHED-PMREPT-\<MOD2\>) command schedules or reschedules the network element (NE) to report the performance monitoring data for a line facility or for a VC/VT path periodically, using the automatic REPT PM message. This command can also remove the previously created schedule. See [Table 27-1](http://docwiki.cisco.com/wiki/ONS_SDH_TL1_Command_Guide_R8.5.1_--_Modifiers#Table_27-1:_Modifier_Support) for supported modifiers by platform.

## **Usage Guidelines**

- The automatic performance monitoring reporting scheduled by this command is inhibited by default. ALW-PMREPT-ALL can be used to allow the NE to send the performance monitoring report. INH-PMREPT-ALL can be used to stop the NE from sending the performance monitoring report. The schedules created for the NE can be retrieved by RTRV-PMSCHED command.
- The deletion of the schedule for the automatic performance monitoring reporting can be done by issuing SCHED-PMREPT-<MOD2> with the NUMREPT parameter equal to zero.
- The current maximum number of schedules allowed to be created for a NE is 1000. If this number of schedules has been created for the NE, an error message "Reach Limits Of MAX Schedules Allowed. Can Not Add More" will be returned if another schedule creation is attempted on the NE. Frequent use of automatic performance monitoring reporting will significantly degrade the performance of the NE.
- A schedule cannot be created if the card associated with the schedule is not provisioned, or if the cross-connect associated with the schedule has not been created. However, a schedule is allowed to be deleted even if a card is not provisioned, or if the cross-connect has not been created.
- The number of outstanding performance monitoring reports counter (NUMREPT) will not be decremented, and the scheduled automatic performance monitoring reporting will not start if the card associated with the schedule is not physically plugged into the slot.
- An expired schedule would not be automatically removed. The SCHED-PMREPT command has to be issued with the NUMREPT parameter equal to zero in order to delete the expired schedule.
- Identical schedules for an NE are not allowed. Two schedules are considered identical if they have the same AID, MOD2 type, performance monitor type, performance monitor level, location, direction and time period.

#### ONS\_SDH\_TL1\_Command\_Guide\_R8.5.1\_--\_SCHED\_Commands

The "Duplicate Schedule" error message is returned if you try to create a schedule that is a duplicate of a existing schedule. However, if the existing schedule expires (with the NUMINVL parameter equal to zero when retrieved by the RTRV-PMSCHED command, that is, no more performance monitoring reporting sent) the new schedule with the identical parameter will replace the existing schedule.

• When a electrical or optical card is unprovisioned by the DLT-EQPT command, or a cross-connect is deleted by the DLT-CRS command, the schedules associated with that card or that cross-connect will be removed silently by the NE. This removal prevents another type of card or cross-connect with the same AID to be provisioned on the NE, and prevents the NE from trying to send automatic performance monitoring reports based on the existing schedules.

The card or cross-connect can be unprovisioned or deleted through Cisco Transport Controller (CTC). The schedules associated with that card or cross-connect will also be removed silently by the NE.

• VC11 level schedules cannot be created on optical ports because the VT level PMs are monitored only on the path terminating ports.

### **Category**

Performance

### **Security**

Retrieve

### **Input Format**

SCHED-PMREPT-<MOD2>:[<TID>]:<SRC>:<CTAG>::[<REPTINVL>],[<REPTSTATM>], [<NUMREPT>],,[<MONLEV>],[<LOCN>],,[<TMPER>],[<TMOFST>];

### **Input Example**

SCHED-PMREPT-STM1:NE-NAME:FAC-3-1:123::60-MIN, 15-30,100,,1-UP,NEND,,15-MIN,0-0-15;

#### **Input Parameters**

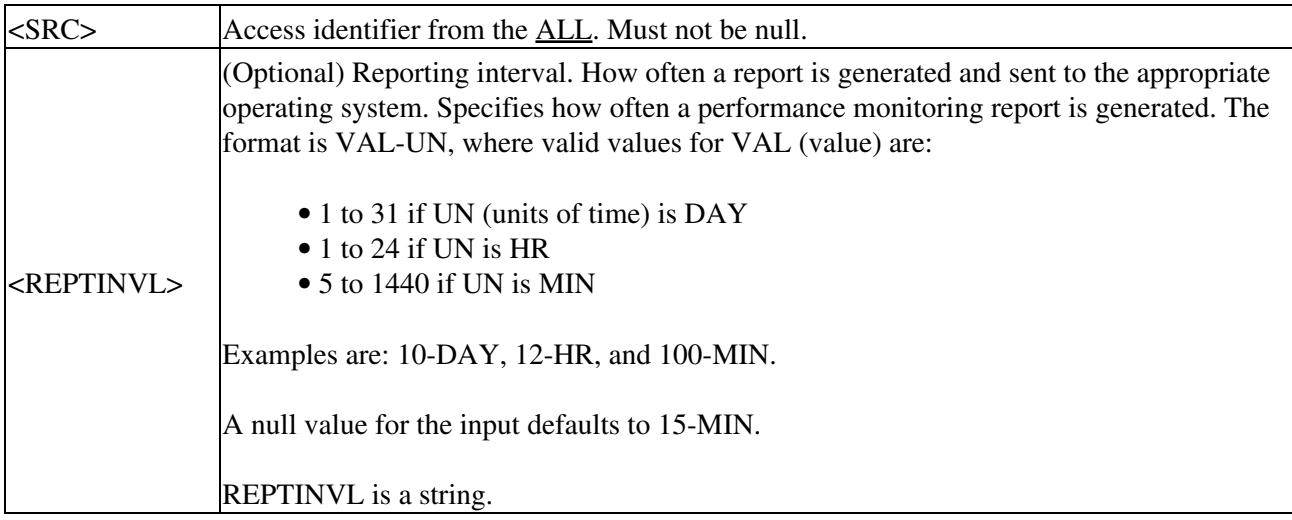

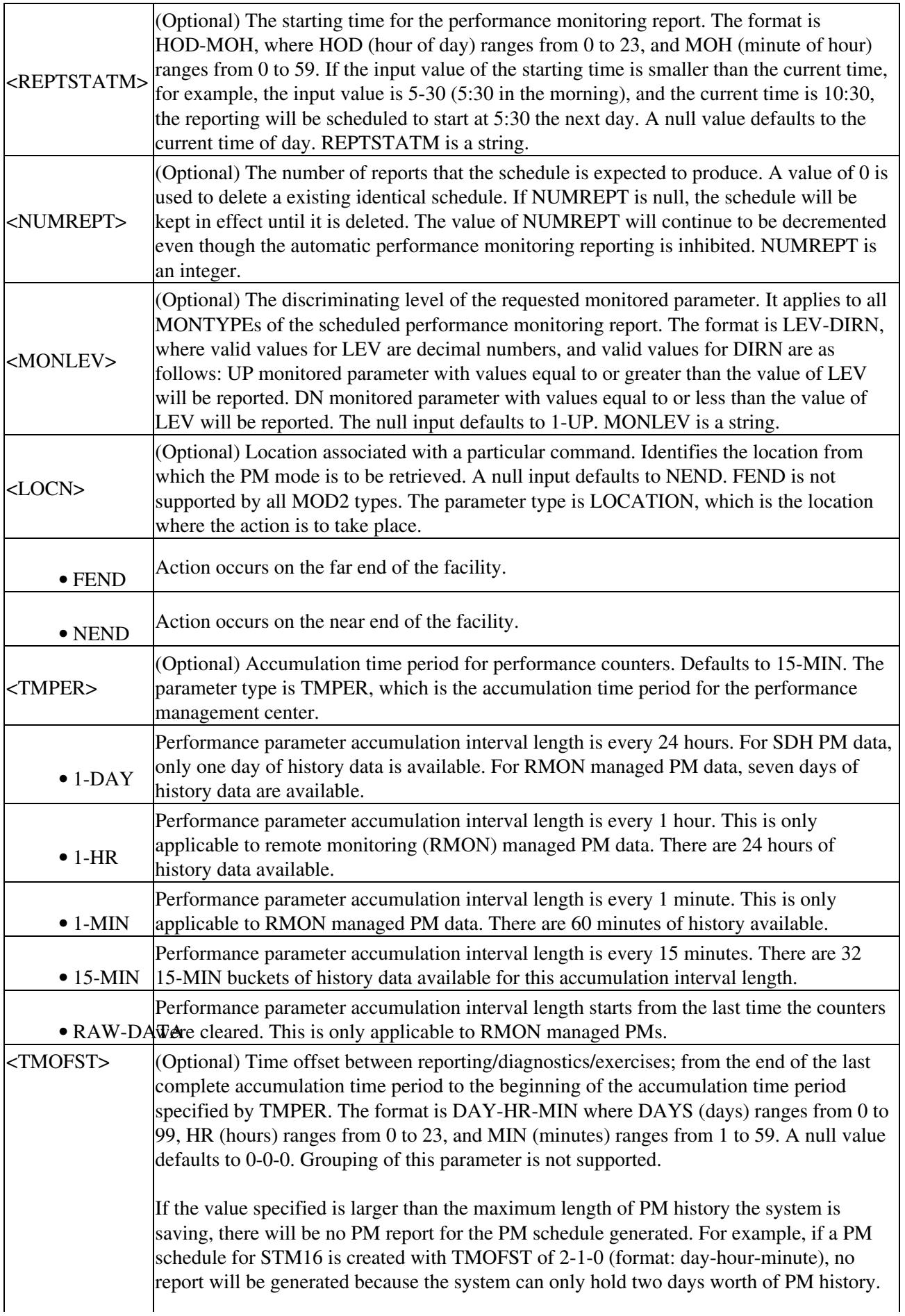

For setting 15-MIN schedules, the system can only hold 32 15-MIN buckets which totals eight hours therefore a schedule greater than 0-8-0 will not result in PM schedules being generated. TMOFST is a string.